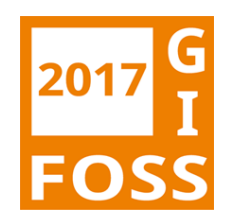

# **Mapbender3 zum Aufbau von WebGIS Anwendungen**

Astrid Emde FOSSGIS 2017 Passau

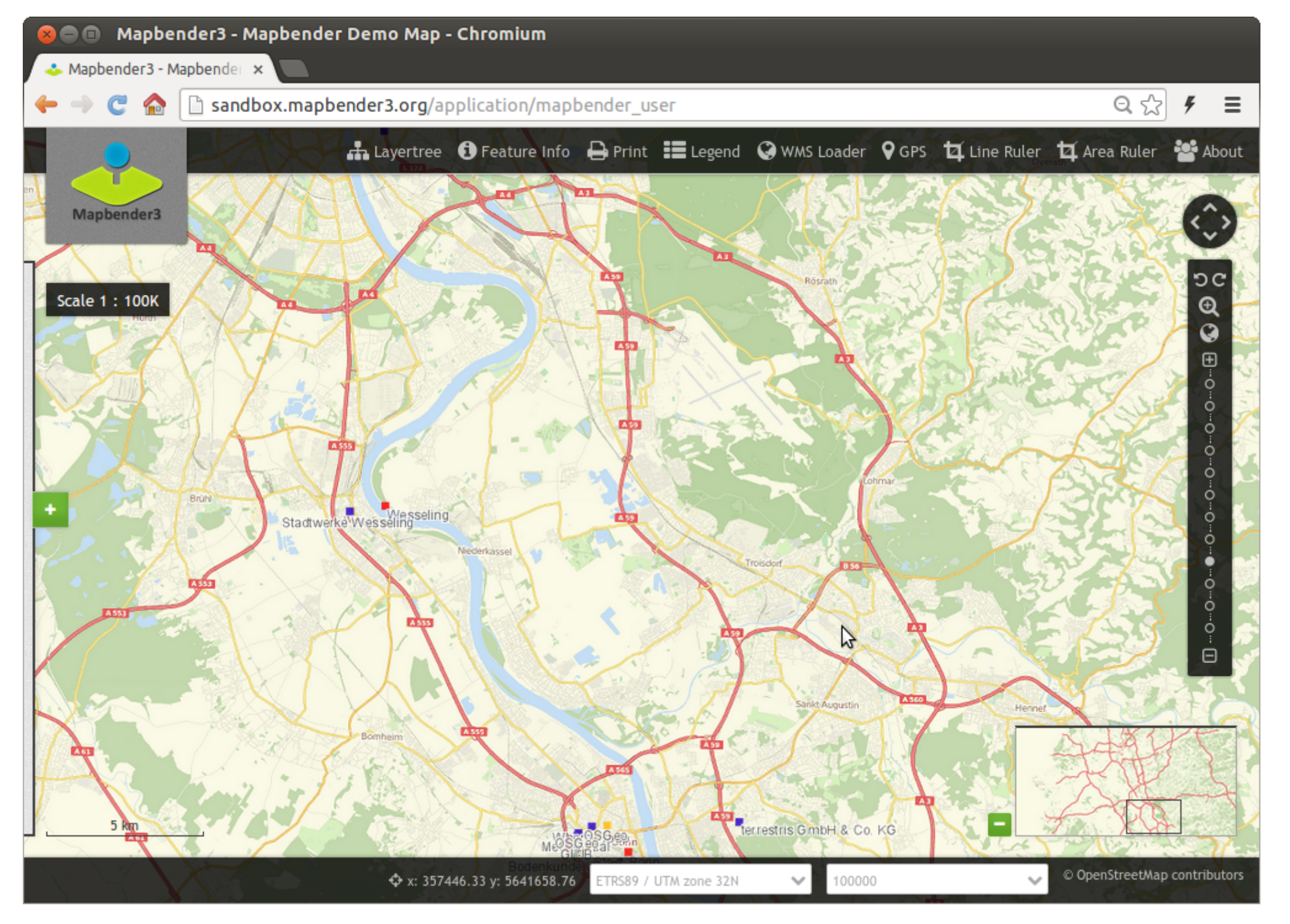

Mapbender3 Astrid Emde FOSSGIS 2017 Passau

# **Stadtplan Troisdorf**

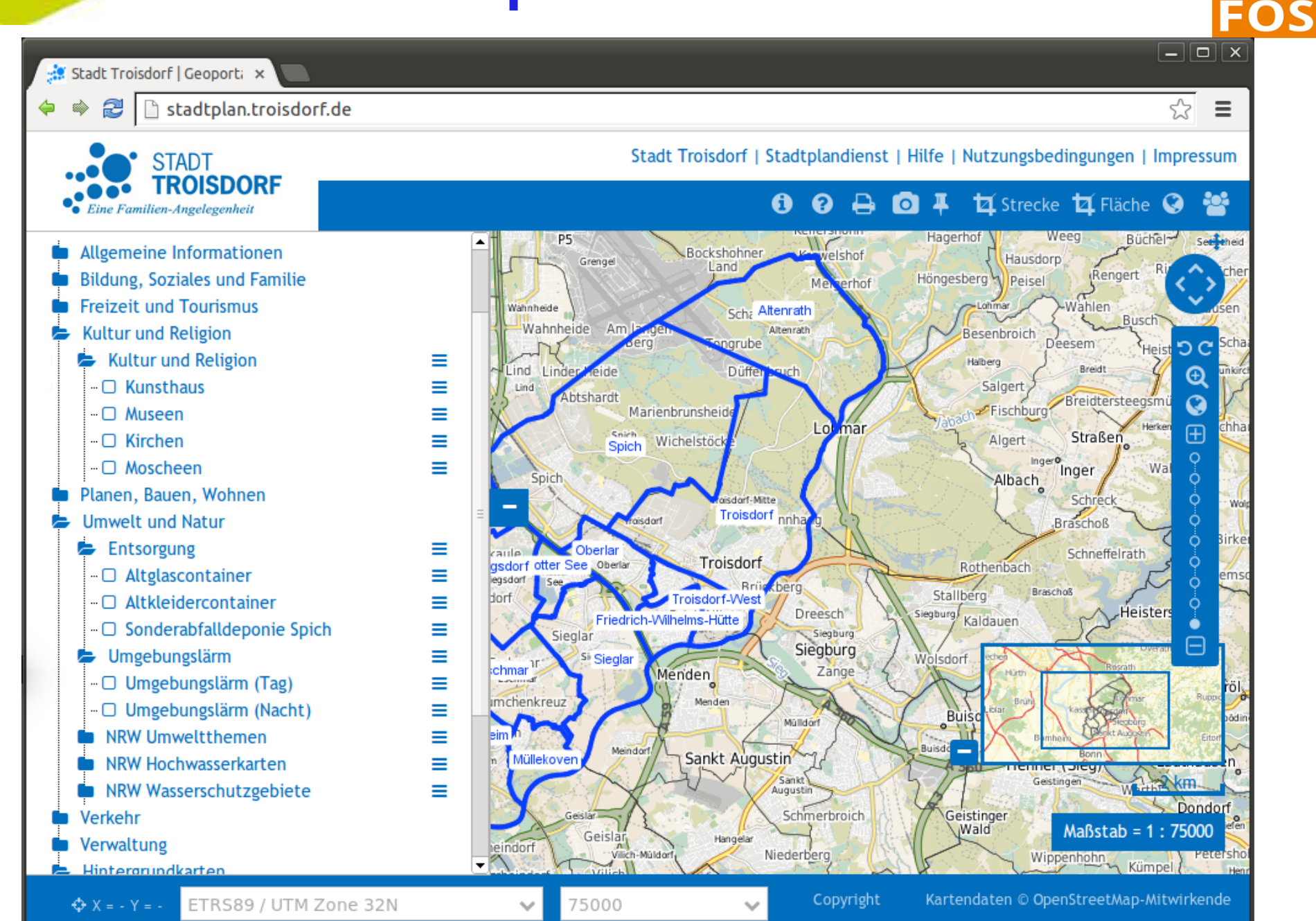

**6 / 44** Mapbender3 Astrid Emde FOSSGIS 2017 Passau

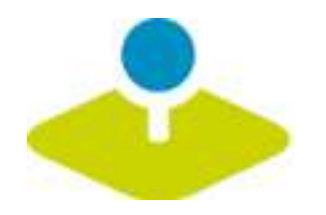

# **Mobile Lösung**

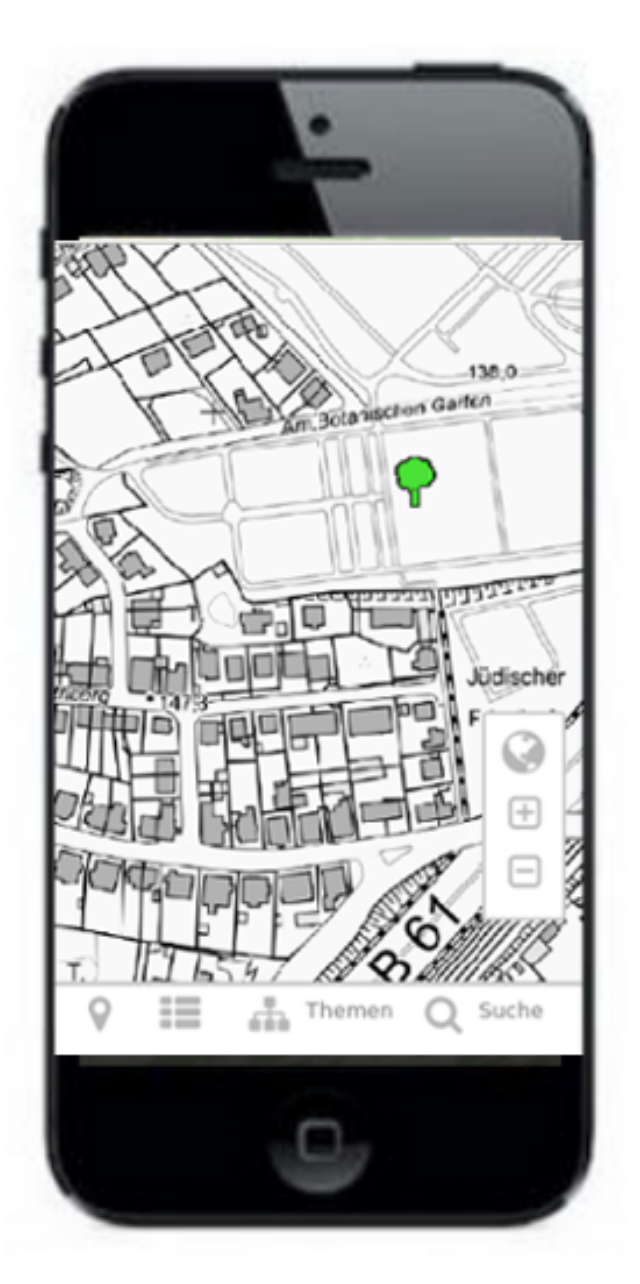

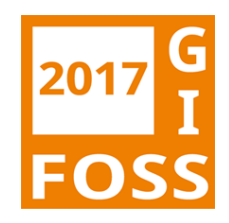

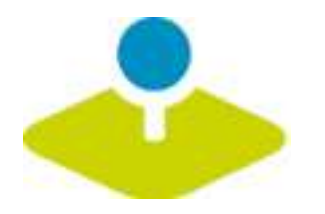

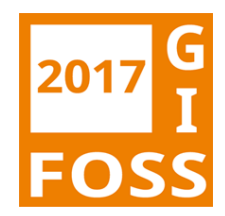

# **Erzeugen eines Geoportals**

# **ohne eine Zeile Code zu schreiben!**

Applications  $\boldsymbol{\times}$  $\overline{a\otimes}$ **a** demo.mapbender3.org ⇔ Ŵ +0 Login Mapbender3  $v. 3.0.5.0$ Applications Filter application: Mapbender Demo Map mapbender\_user Fullscreen style, Simple map showing WMS use. Mapbender Demo Map basic mapbender\_user\_basic Fullscreen style, simple buttons, simple map showing WMS use. Mapbender mobile mapbender\_mobile Mapbender mobile Application  $\overline{\phantom{a}}$ 

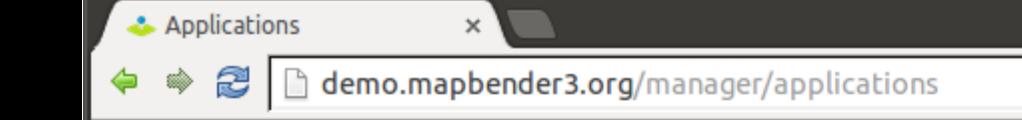

Mapbender3

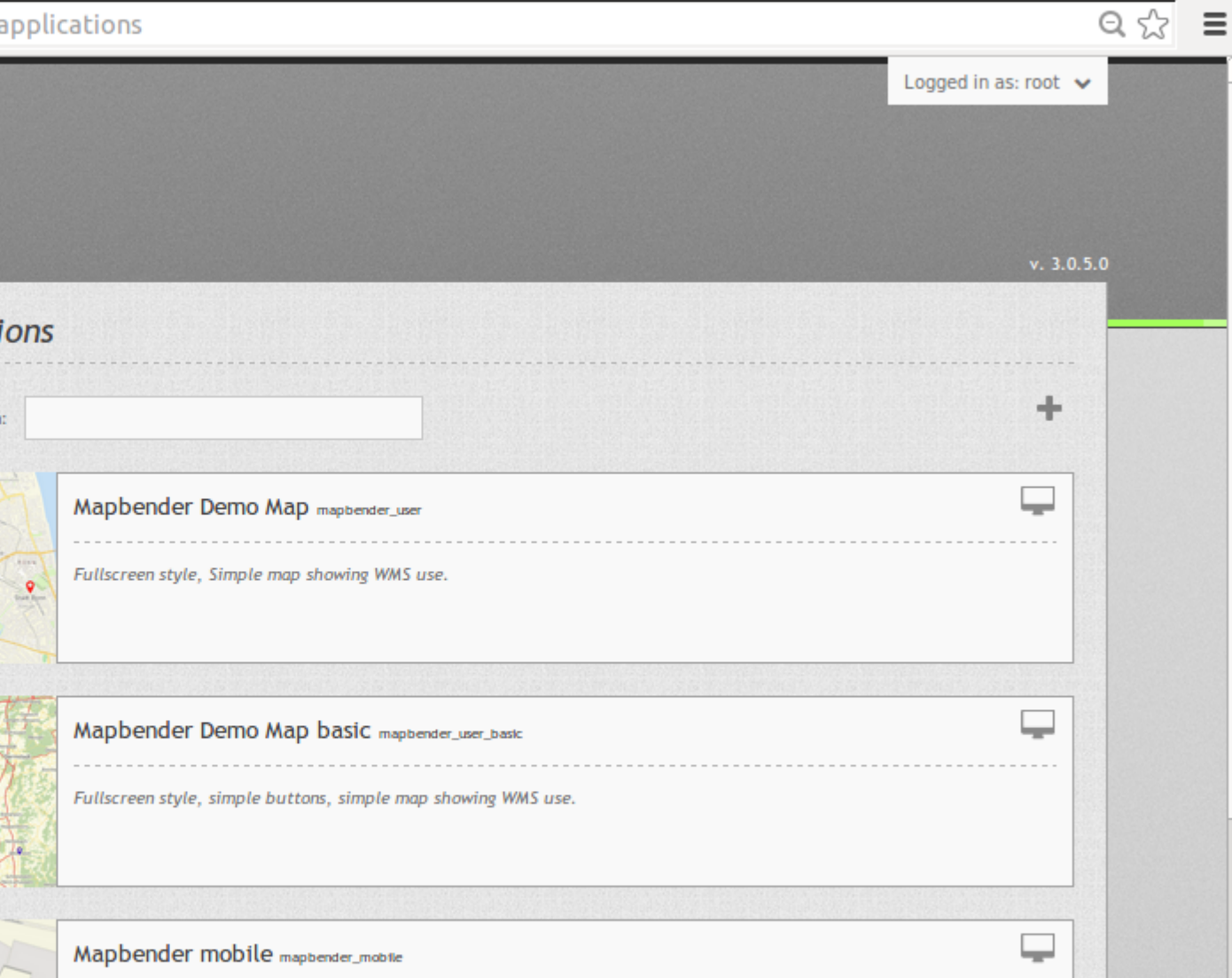

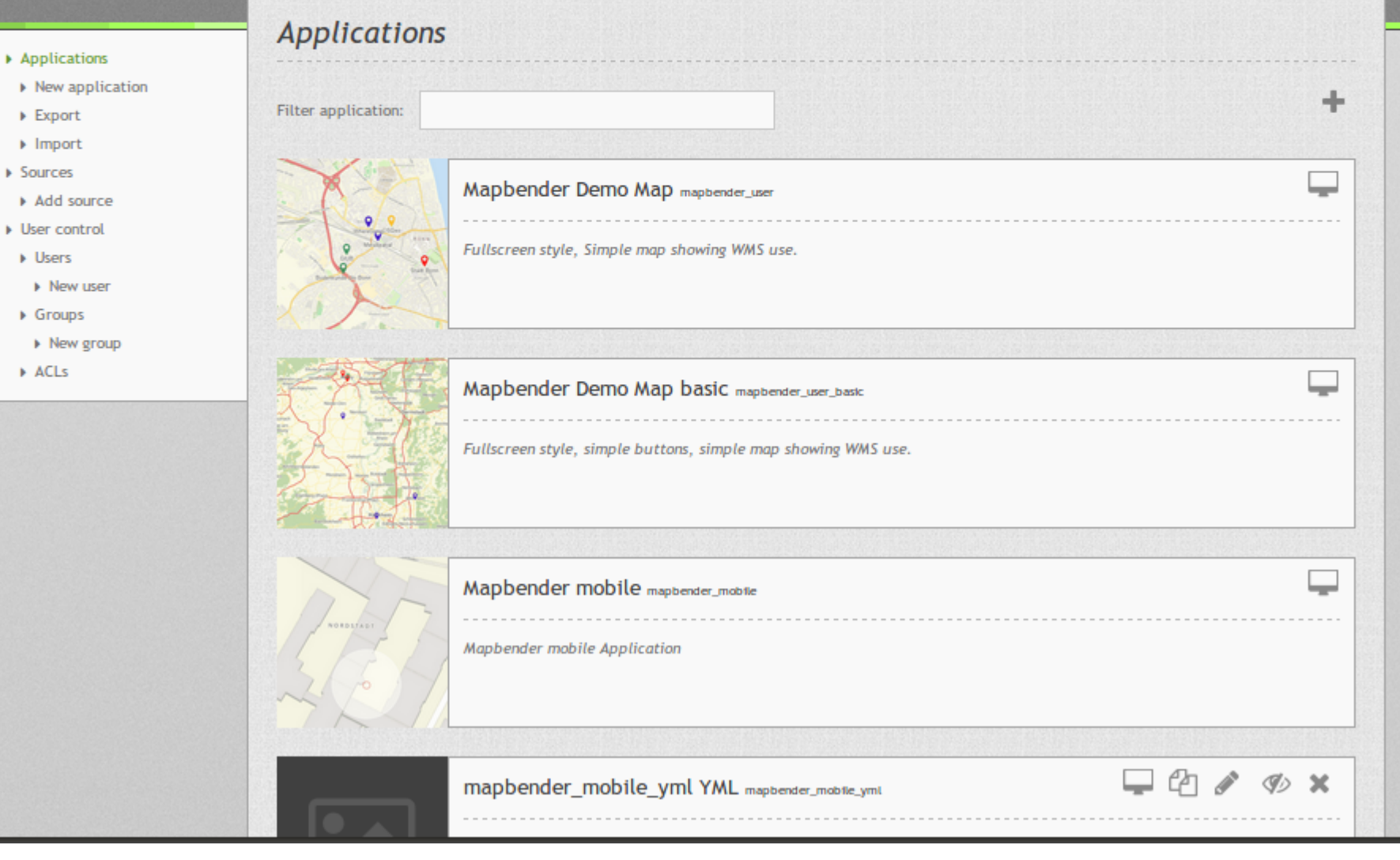

 $\boxed{-}$   $\boxed{\blacksquare}$   $\boxed{\mathbf{x}}$ 

 $\overline{\phantom{0}}$ 

 $\overline{a\otimes}$  =

 $\boldsymbol{\times}$ 

Mapbender3

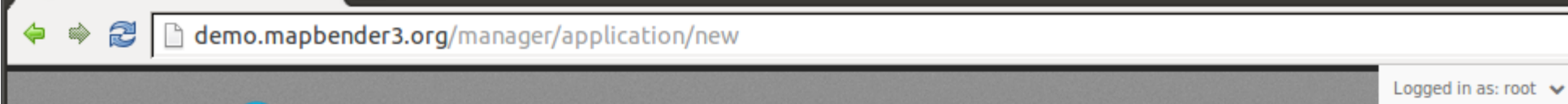

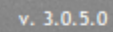

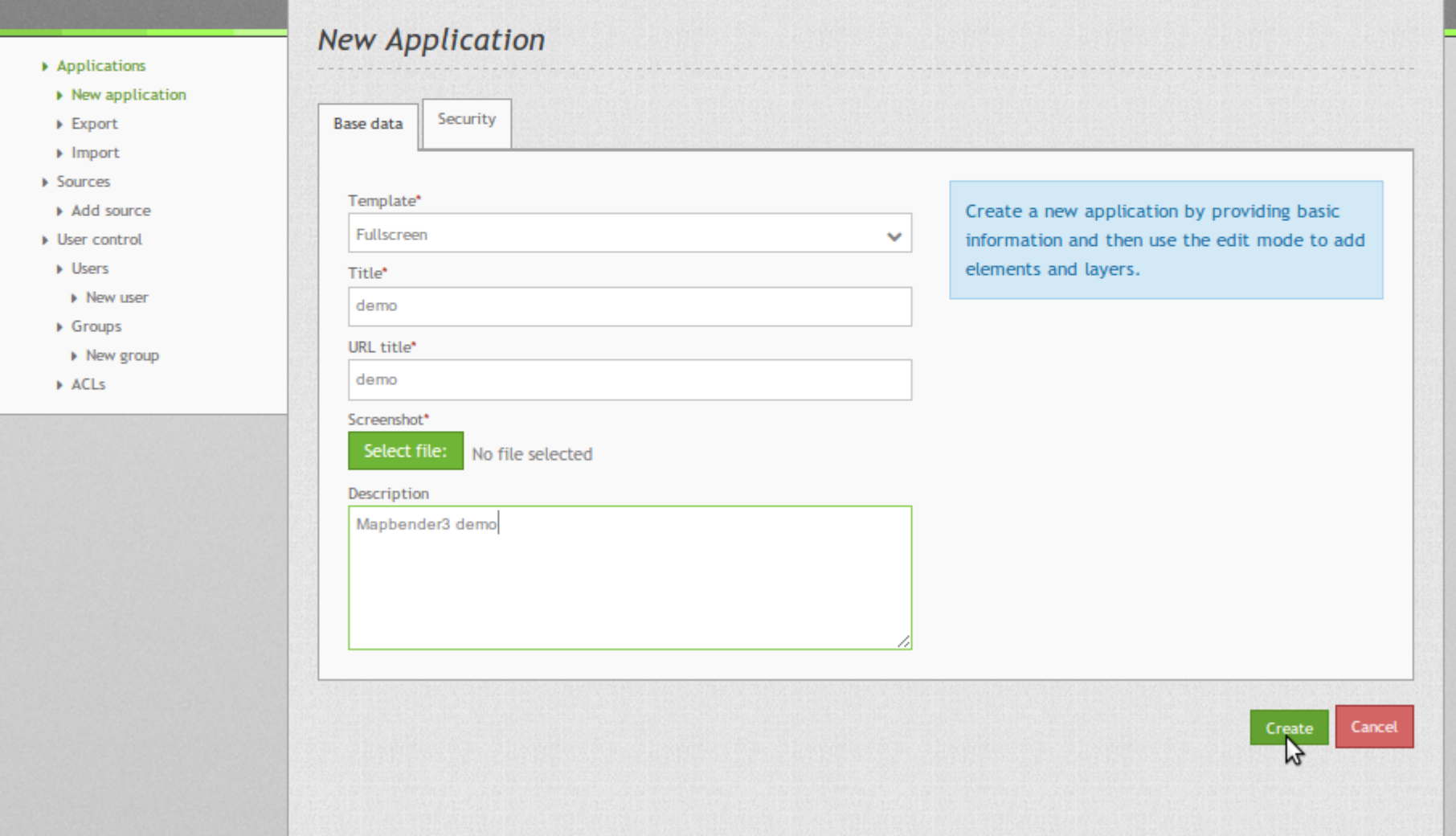

![](_page_8_Picture_0.jpeg)

![](_page_8_Picture_1.jpeg)

# **Mapbender Komponenten**

![](_page_8_Figure_3.jpeg)

Applications

 $\times$ 

≃

![](_page_9_Picture_2.jpeg)

 $\boxed{-}$   $\boxed{\blacksquare}$   $\boxed{\mathsf{x}}$ 

![](_page_10_Picture_1.jpeg)

 $\boxed{-}$   $\boxed{\blacksquare}$   $\boxed{\mathsf{x}}$ 

& demo

⇔ Ŵ

#### demo.mapbender3.org/manager/application/demo/edit 2

![](_page_11_Picture_3.jpeg)

![](_page_11_Figure_4.jpeg)

 $\times$ 

- 
- 
- 
- 
- 
- 
- 
- 
- 
- 
- 
- 

![](_page_11_Picture_17.jpeg)

demo.mapbender3.org/manager/application/demo/element/new?class=Mapbender%5CCoreBundle%5CElement%5CMap&region=content

 $\boxed{-} \boxed{\square} \boxed{\mathbf{X}}$ 

& demo Ŵ

⇔

#### h demo.mapbender3.org/manager/application/demo/edit 2

 $\times$ 

![](_page_12_Picture_3.jpeg)

![](_page_12_Picture_4.jpeg)

 $\boxed{-} \boxed{\square} \boxed{\mathbf{X}}$ 

 $\triangle$  demo

ta)

⇔

#### h demo.mapbender3.org/manager/application/demo/edit

 $\times$ 

![](_page_13_Figure_3.jpeg)

![](_page_14_Picture_0.jpeg)

![](_page_15_Picture_0.jpeg)

![](_page_15_Picture_1.jpeg)

![](_page_15_Picture_2.jpeg)

 $\fbox{5.5cm} \begin{tabular}{|c|c|c|c|} \hline \quad \quad & \quad \quad & \quad \quad \\ \hline \quad \quad & \quad \quad & \quad \quad \\ \hline \quad \quad & \quad \quad & \quad \quad \\ \hline \end{tabular}$ 

#### ◆ ◆ **●** D demo.mapbender3.org/manager/repository/new

 $\times$ 

![](_page_16_Picture_20.jpeg)

 $\overline{a\otimes}$ 

⇔

 $\mathbf x$ 

#### demo.mapbender3.org/manager/repository/source/6

![](_page_17_Picture_4.jpeg)

#### $\bullet$  WMS instance (6/10) - Ger  $\times$

#### $\fbox{130} \quad \boxed{\blacksquare\, \square\, \square\, \square\,}$

![](_page_18_Picture_16.jpeg)

![](_page_19_Picture_4.jpeg)

![](_page_20_Figure_0.jpeg)

![](_page_21_Picture_0.jpeg)

![](_page_21_Picture_1.jpeg)

![](_page_21_Picture_2.jpeg)

 $\boldsymbol{\times}$ 

![](_page_22_Picture_3.jpeg)

 $\blacktriangledown$ 

 $\overline{a\otimes}$ 

a demo.mapbender3.org/manager/group/new ♦  $\Rightarrow$ 

Logged in as: root  $\sqrt{}$ 

 $v. 3.0.5.0$ 

![](_page_23_Picture_81.jpeg)

▶ New application

Mapbender3

 $\times$ 

- $\triangleright$  Export
- $\blacktriangleright$  Import
- ▶ Sources
- Add source
- $\blacktriangleright$  User control
- Disers
- > New user
- $\triangleright$  Groups
- > New group
- $\triangleright$  ACLs

![](_page_23_Picture_82.jpeg)

 $\overline{\phantom{0}}$ 

![](_page_24_Figure_2.jpeg)

 $\boxed{-}$   $\boxed{\Box}$   $\boxed{\times}$ 

![](_page_25_Picture_1.jpeg)

⇔ adas **<sup>■</sup>** Nuww.geodaten.guetersloh.de/Bebauungsplaene

![](_page_26_Figure_3.jpeg)

 $\Leftrightarrow$ 

ad)

 $\equiv$ 

 $\overline{\mathbb{Q} \times}$ 

www.geodaten.guetersloh.de/Bebauungsplaene

![](_page_27_Figure_3.jpeg)

![](_page_28_Picture_0.jpeg)

![](_page_29_Picture_0.jpeg)

![](_page_30_Picture_0.jpeg)

Geoportal Kreis Lippe

![](_page_30_Figure_2.jpeg)

![](_page_31_Picture_0.jpeg)

Www.geodaten.guetersloh.de/Bebauungsplaene

![](_page_31_Figure_3.jpeg)

# **Geoportal Ostprignitz-Ruppin**

![](_page_32_Picture_1.jpeg)

![](_page_33_Picture_0.jpeg)

# **Frankfurt Baumkataster**

![](_page_33_Picture_2.jpeg)

![](_page_33_Picture_3.jpeg)

![](_page_34_Figure_0.jpeg)

![](_page_34_Picture_1.jpeg)

![](_page_34_Picture_2.jpeg)

![](_page_35_Picture_0.jpeg)

Mapbender3 Astri

![](_page_36_Picture_0.jpeg)

lija.

#### **B helease.mapbender3.org**/application/mapbender\_digitize\_demo a)

 $\equiv$  0 0

 $\equiv$ 

![](_page_37_Picture_52.jpeg)

![](_page_38_Picture_0.jpeg)

![](_page_38_Picture_1.jpeg)

![](_page_38_Picture_18.jpeg)

![](_page_38_Picture_19.jpeg)

![](_page_38_Picture_20.jpeg)

![](_page_39_Picture_0.jpeg)

#### Mapbender3 Documentation »

![](_page_40_Picture_4.jpeg)

 $\equiv$ 

52

previous | next | index

![](_page_40_Picture_6.jpeg)

#### **Table Of Contents**

Welcome to Mapbender3's documentation!

• Indices and tables

Previous topic

Welcome to the Mapbender3 documentation

Next topic

**The Book** 

**This Page** 

**Show Source** 

Quick search

## Welcome to Mapbender3's documentation!

Contents:

- The Book
	- Installation
	- o Git-based installation
	- . Using the quick install.py script
	- Components
	- · Directory structure in Mapbender3
	- Concepts
	- Configuring the database
	- o Translation in Mapbender3
	- . How to create your own Template?
	- How to change the style of your application with the css-editor?
	- o Mapbender3 Quickstart
	- Mapbender templates
	- o Glossary
	- Version history
- Bundle Documentation
	- MapbenderCoreBundle
	- MapbenderWMSBundle
	- MapbenderWMCBundle
	- FOMUserBundle Users and Security
	- FOMManagerBundle -Using the FOM Manager
	-
	- How to create a Bundle?
- The Developer's Book

**44 / 44** Mapbender3 Astrid Emde FOSSGIS 2017 Passau

Go

- 
- OwsProxy3CoreBundle
- 

![](_page_41_Picture_0.jpeg)

![](_page_41_Picture_1.jpeg)

# **Mapbender3 Demo**

## **Testen Sie Mapbender3**

**http://mapbender3.org/demo/**

![](_page_41_Figure_5.jpeg)

![](_page_42_Picture_0.jpeg)

![](_page_42_Picture_1.jpeg)

# **Wichtige Links**

- **http://mapbender3.org** 医三
- **Mapbender3 Code http://github.com/mapbender**  $\mathbf{r}$
- **Roadmap http://mapbender3.org/de/roadmap** P
- **Bug/Issue Tracker**  P. **https://github.com/mapbender/mapbender/issues**

![](_page_43_Picture_0.jpeg)

![](_page_43_Picture_1.jpeg)

## **Vielen Dank**

# **Astrid Emde astrid.emde@wheregroup.com**

# mapbender-users@list.osgeo.org

Mit freundlicher Unterstützung der

Creative Commons Namensnennung 3.0 Deutschland

![](_page_43_Picture_7.jpeg)

![](_page_43_Picture_8.jpeg)